mentre ritroviamo un efficiente e funzionale menu di database, sempre utile anche se l'opzione di Publish-Subscribe da e per il modulo DB non ne avrebbe fatto rimpiangere la mancanza. Buona la possibilità di gestire le intestazioni e i piè di pagina (l'operazione è affidata a un piccolo wp, con tanto di righelli e possibilità di formattazione), ed esiste la possibilità di proteggere celle, anche se non con password.

#### *I moduli secondari*

Per l'amor di Dio, non voglio dire con questo che siano da meno di quelli descritti in precedenza. Ma è pur vero che il loro uso è per lo meno subordinato a quello dei moduli già descritti. Questo è ancora più vero con la sezione «Grafico» che adotta i dati di un foglio elettronico per costruire disegni commerciali (ci meraviglia che si sia ritenuto necessario separare questo da quel modulo; una gestione integrata, come avveniva in MSWorks avrebbe dato risultati di sicuro maggiore interesse). Il modulo è di facile uso, possiede modelli di rappresentazione originali (come le monete sovrapposte) ed è possibile adottare una figurina standard da gestire come modello del disegno (è il caso delle monete, appunto). In quest'ultimo caso, addirittura, lo stesso disegno può essere utilizzato in forme sovrapposte (molte monete) o in forma «stirata» (una grande moneta allungata). L'abbinamento con la palette di disegno, sempre presente in tutti i moduli, può fornire, alla fine (pur senza la presenza del 3D) risultati pregevoli.

Poco da dire a proposito del disegno BitMap e disegno oggetti. I tool a disposizione sono quelli presenti, più o meno, in MacPaint (ma con la gestione del colore) e in MacDraw Il Pro. Di quest'ultimo pacchetto il modulo possiede l'interessante opzione di creare poligoni ombreggiati (che, come abbiamo già detto danno effetti in PostScript eccellenti) e qui, specialmente, l'uso della finestra delle coordinate si rivela basilare. Citeremo per ambedue i moduli un tool che ci pare il più interessante. Nel bitmap un comando, «Bacchetta Magica», permette di selezionare pixel aventi lo stesso colore, anche se non adiacenti; in ambiente disegno geometrico esiste la possibilità di creare poligoni regolari nel numero desiderato di lati e di utilizzare curve di Bezier perfettamente impostate (molto esauriente, in proposito, il manuale).

Infine, per concludere, due parole sul modulo di comunicazioni. Si tratta di un ambiente molto simile a quello del vecchio Apple Terminai, a sua volta progenitore, nella forma se non nella sostanza, dell'analogo modulo di MSWorks. Si tratta di un ambiente talmente standard da non abbisognare di spiegazioni e non mancano utility comode, come la chiamata differita o la richiamata. Esistono diversi protocolli di trasmissione selezionabili, come diverse impostazioni di terminale. Il resto è routine, ancorché della migliore qualità.

#### *Conclusioni*

«Esiste un posto dove spendere poco e mangiare bene?». Questa frase di uso comune e di poco senso comune, tanto familiare in gergo turistico, si applicherebbe alla perfezione, nella risposta, adottando GreatWorks. Con tre o quattro biglietti da diecimila per modulo

compriamo un pacchetto e, a voler mettere insieme tutte le possibilità, un paio di anni or sono sarebbe costata una cifra a sei zeri. Merito dell'evoluzione dei fratelli più potenti, ma ve lo immaginate se la Fiat, per aver creato la Thema Ferrari cominciasse a vendere le Tipo a un paio di milioni l'una?

GreatWorks ha un plusvalore, in termini di confronto costi benefici, a dir poco sensazionale. Ha un'unica grande pecca, quella di non disporre di macro, ma al di fuori di questa assenza ha tutto quello che ci si aspetterebbe, e anche qualcosa in più, e possiede, cosa non disprezzabile, ancora il pregio di usarsi con tanta facilità e immediatezza da essere subito familiare anche con l'utente più «imbranato». Che si può chiedere di più al nostro Mac? Mis

# **Adobe Multiple Master Una nuova tecnologia font P5**

rn*no dei primi pacchetti che provai* L:.JI *quando diedi vita* <sup>a</sup> *questa rubrica fu Fontastic; per chi lo ricorda* si *trattava (anzi è il caso di dire,* si *tratta, visto che ne esiste ancora una versione in commercio) di un editor di caratteri in bitmap. Prodotto dalla Altsys era degno compagno di un package di font, in bitmap, dal pretenzioso nome di ((Fluent Fonti!, che conteneva un centinaio di font* a *punti, ma, come recitava allora la brochure (!Ottimizzate per la stampa sulla Laserwriteri!, che allora era la* 1 e *aveva un profilo* a *cara velia portoghese. Questo package conteneva alcuni caratteri costruiti con gran cura* e *dalla elevata leggibilità, come Easy Stre*er, *un Bodoni di gran qualità, uno squadrato Micro,* e *un bellissimo script che rispondeva al nome di EICamino. Effettivamente la resa era abbastanza buona anche sulla Laserwriter, in un momento in cui i font PostScript erano rari* e *costavano un occhio della testa. Fatto*

#### **Adobe Multiple Master**

**Produttore:** *Adobe System Ine. -* 1585 *Charleston Rd. Mountain View, CA 94039* **Distributore:** *Modo s.r.l. - Via Masaeeio, 11 42100 Reggio Emilia*

*sta che una mia relazione, scritta in un bel Micro corpo* 10 *faceva, in quel periodo, una gran bella figura.*

*Acqua ne <sup>è</sup> passata tanta, sotto* i *ponti, da allora. I font PS sono passati da diverse centinaia* a *pochi cents per famiglia, l'evoluzione della specie ha dato vita ai font Type* 1 *e Type* 3, e *poi ancora alla tecnologia True Type, che data per perdente fin dall'inizio, ha inve*ce *dimostrato, in un paio d'anni, una vitalità* a *tutta prova. True Type ha l'indubbio vantaggio, rispetto ai font PS di*

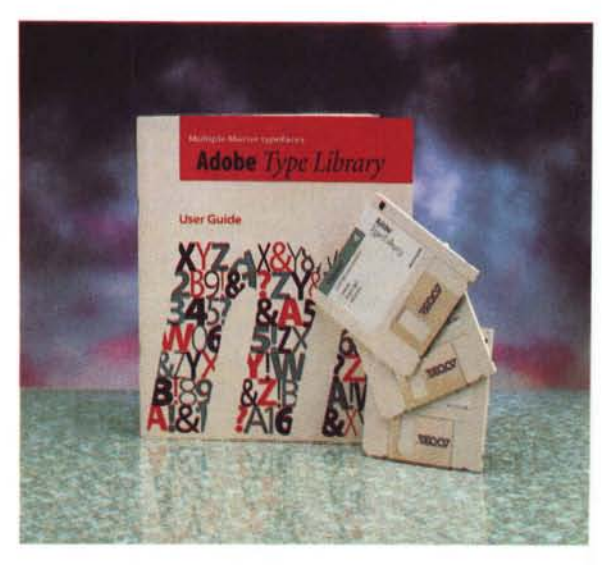

*lavorare su file di font più compatti* e *maneggevoli,* e *di non richiedere, in ogni caso, documenti aggiuntivi (tanto per intenderci, la manipolazione a video, di un font* PS *coinvolge quattro elementi, che in stampa* si *riducono a due; in TT il file è unico* e *viene direttamente manipolato dal system).*

*La situazione sembrava* essersi *ormai cristallizzata in questa bipolarità presente nei due ambienti diversi più in voga attualmente (Windows* e *Macintosh), quando ecco comparire all'orizzonte notizie su una nuova tecnologia Adobe che rivoluzionava la tecnica* e *la manipolazione dei font. Il progetto era noto già da tempo* e si *presentava a dir poco ambizioso;* si *disponeva di un outline di base, per così dire (meutro» su cui un programma ad hoc poteva intervenire a modificare diverse caratteristiche, come crenatura, rapporto altezza-larghezza, spessore del tratto, inclìnazione, aspetto* e *forma delle grazie,* e *così via. La cosa era stata già in parte tentata, per via dìversa, in precedenza; un famoso programma di grafica permetteva di variare l'aspetto della scrittura in* esso *contenuta lavorando su una serie di parametri gestiti da una finestra regolata* a *cursori. Ma* si *trattava di un accomodamento, che imponeva lunghi tempi di refreshing* e *di stampa* e *aveva la limitazione di funzionare, owiamente, solo in quel package. La tecnologia in mente ai tecnici Adobe doveva essere trasparente <sup>a</sup> tutti* i*pacchetti; in termini più semplici un programmino ad hoc doveva essere capace di ((costruire» altre font partendo da una, come dicevamo prima, abbastanza ((neutra», vale* a *dire essenziale, semplìce nel disegno in modo da favorire al massimo le operazioni di personalizzazione.*

*Cerchiamo di intenderei con un esempio; la maggior parte deglì utenti Apple conoscerà sicuramente Fonto-grapher,* e *per chi non lo conosce diremo che* si *tratta di un font outlìner, che permette di creare* o *modificare una famiglia di caratteri agendo direttamente sulle curve di Bezier che ne costituiscono il contorno. Per un utente abbastanza smaliziato è facile, partendo da un carattere già esistente* (sia esso *un* Ps o *un TT) crearne altri. Ovviamente* ci *sono caratteri difficilì da modificare (ad esempio Garamond, tutta la famiglìa deglì script,* o *lo stesso Times), mentre altri possono essere più facilmente sottoposti a modifica (ideale per la sua semplìcità è l'Optima, alcuni caratteri senza grazie come* i *vari Helvetica,* <sup>e</sup> *il Candida Adobe, su cui, per la verità* mi *sono delìziato a comporre variazioni sul tema* a *dir poco folli). Purtroppo il rovescio della medaglìa è la complessità*

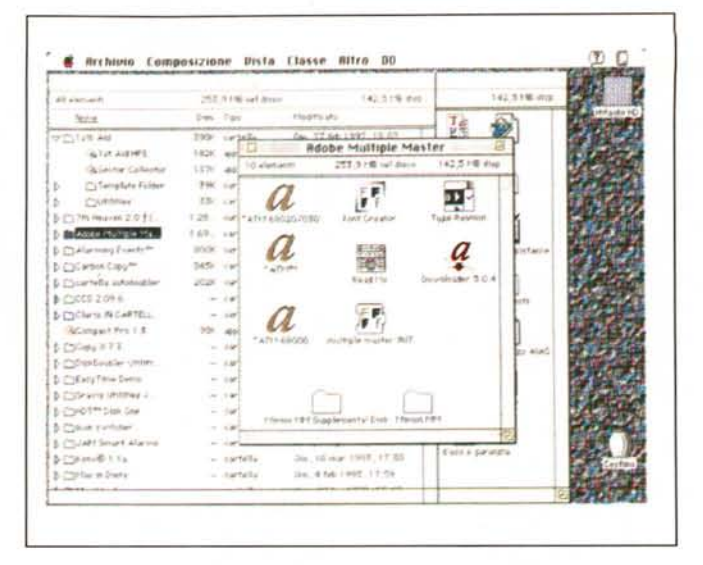

*Il modulo Type Creator in azione, con la diversa conformazione delle caratteristiche delle font;* si *noti il comando print. che permette di ottenere direttamente,* a *stampa. il set di caratteri appena creati.*

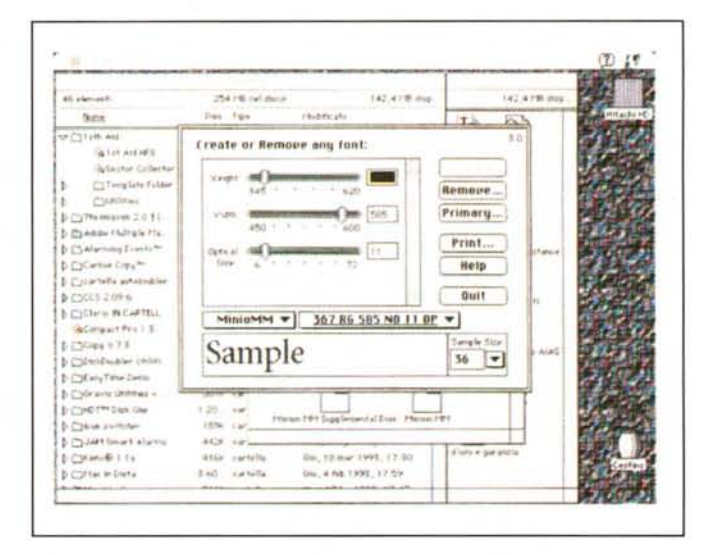

*d'uso del pacchetto, dato che bisogna agire su tutti* i *caratteri, uno alla volta, apportando modifiche, ovviamente, omogenee* e *coerenti; cosa che è difficile raggiungere senza un lungo esercizio* e, *soprattutto, in mancanza di conoscenza precise dell'arte tipografica.*

*La tecnologia Multiple Master funziona come una versione automatizzata di Font-o-grapher. Scelto un carattere (di questa tecnologia)* si *agisce sui suoi diversi parametri* e *le modifiche saranno automaticamente assegnate* <sup>a</sup> *tutti* i*caratteri.*

#### */I pacchetto*

In classico stile Adobe, con abbondanza di rosso e bianco, il pacchetto, alto un paio di centimetri e zeppo fino all'inverosimile, contiene il software (3 dischetti) e 2 manuali di accompagno.

Il software, tutto in forma non compressa, è rappresentato, nel primo dischetto, dai tre file ATM (ancora separati se dedicati al 68000 o al 68020-3040). il Font Master Utility, il Type Reunion, il font creator e Read Me dell'ultima ora. Gli altri due dischetti contengono un outline di base, il font Minion, con il sistema dei file satelliti destinati alla manipolazione e alla calibrazione dei font stessi.

*Il contenuto del pac-*

*kage.*

L'user guide, un manualetto di una cinquantina di pagine, è la vera chiave di volta per la comprensione del pacchetto, che contiene diversi pezzi, sinergici, rappresentati da un vero e proprio font, sotto forma di file di outline, una valigetta contenente il carattere primario e le tabelle di crenatura, i file AFM (Adobe Font Metrics). ATM (Adobe Font Manager) giunto alla terza versione, ATR (Adobe Type Reunion) mai come in questo caso necessario per evitare di avere menu di font chilometrici, il Font Creator, il vero e proprio « motore» del pacchetto, destinato a generare i font modificati dall'outline originario, il Multiple Master INIT, di supporto e lancio al programma precedente, e il Font Downloader, destinato a scaricare i font dal documento alla stampante.

Nell'User guide viene specificata la configurazione minima di funzionamento, rappresentata almeno da un SE-Classic con un minimo di 4 Mega di memoria, e, owiamente, da una stampante PostScript, nel caso migliore (anche se i risultati sono ancora discreti su stampanti QuickDraw o Hewlett-Packard). Occorre un software di sistema pari ad almeno il 6.04, un Font DA Mover, i driver della laser e il print monitor (o equivalente).

Una volta installato il tutto, si è pronti a operare; ma solo un momento per chiarire alcune cosette. Ogni famiglia Multiple Master offre un set di caratteri pronti all'uso, il primary font, che già di per sé rappresenta un disegno completo in tutte le sue variazioni. Sebbene ogni famiglia sia rappresentata da elementi diversi, in generale ognuna possiede cinque strutture di base principali, corrispondenti a peso del tratto diverso: Ligth, Regular, Semibold, Bold, Black, ognuna delle quali si articola, a seconda del rapporto tra altezza e larghezza, in Condensed, Normal e Semiextended. Il segreto di multiple Master sta nel fatto che ogni carattere incorpora almeno due di questi outline, detti in gergo Adobe Master design. Su ognuno di questi si può poi intervenire ad hoc, modificando il peso e lo spessore del tratto, la grandezza ottica, e lo stile (inteso qui come presenza e scontornamento delle grazie). Una parola in particolare meritano queste ultime due caratteristiche; la prima non è semplicissima da comprendere; cercherò pertanto di chiarire con un esempio: prima di oggi il passaggio da un carattere 12 a un 72 o a un 6, per fare tre numeri a caso, aweniva in maniera del tutto proporzionale. Capitava quindi, se le proporzioni esatte di partenza erano quelle del 12 che l'ampliamento a 72 punti ingrandiva proporzionalmente sia il carattere stesso che lo spessore del tratto e le dimensioni delle grazie. Questo portava a risultati talora sgradevoli e comunque non desiderati. A migliorare ancora di più la situazione interviene la possibilità di modificare le grazie, sia in funzione della loro presenza che delle dimensioni e dello spessore.

Qualunque siano le variazioni a cui è statto sottoposto, un carattere Multiple Master è identificato, secondo una convenzione imposta da Adobe e, tutto sommato abbastanza logica (anche se devo ammettere che a prima vista può incutere un certo timore reverenziale), da un nome della forma FamigliaMM\_identificazione, dome Famiglia è il nome del disegno di base, MM indica la tecnologia di cui parliamo, e [identificazio-

## **MinioMM 620 wt ~**

ABCDEFGHI]KLMNOPQRS abcdefghijklmnopqrstuvwxy **ÆÁÄÄÅÅACÉEEEİIINŒÓ** ϗôöòōøßúûüùÿ£¥f\$¢¤™©® «)} () [] {} 1/\- - - \_ .' , *1\ .. ,* 0\_- ~.-

At the gates of the forest, the surprised man of the foolish. The knapsack of custom falls off his back v shames our religions, and reality which discredits, every other circumstance, and judges like a god all

At the gates of the forest, the surprised man small, wise and foolish. The knapsaek of eus precincts. Here is sanctity which shames our nature to be the circumstance which dwarfs

At the gates of the forest, the surprised great and small, wise and foolish. The k makes into these precincts. Here is sand discredits our heroes. Here we find nati

At the gates of the forest, the surpri estimates of great and small, wise all back with the first step he makes in! our religions, and realitywhich dis.

*Un esempio di font ricavato dalla manipolazione del Minion, il carattere fornito col package.*

ne] rappresenta una stringa, di numeri e lettere che evidenzia i parametri del particolare font in gioco.

Afferrare il senso della stringa stessa può all'inizio destare un certo sgomento, ma si tratta di un problema da poco; tutto sta a badare al o ai binomi letterenumeri. Se il carattere che stiamo usando ha un solo disegno di assi, c'è una sola combinazione di lettere-numeri, nel caso di due, la combinazione si raddoppia e così via.

Tutti i numeri indicano la posizione del font rispetto all'asse del disegno e sono relativi a ogni configurazione di font, le lettere indicano lo stile del carattere (es. [r]egular, [b]old, [c]ondensed se il font è di tipo primario, altrimenti indicano l'asse stesso del disegno (peso, spessore, ottica) se si tratta di font generate dall'utente. Così un Font GaramondMM\_400 RG 600 NO indica che si tratta di un carattere regolare e normale, mentre un Candida\_255 wt 911 wd indica rispettivamente gli spessori del peso e della larghezza.

#### *Uso*

Manco a dirlo, tutto quanto pare complesso nelle parole è semplicissimo nei fatti. Attraverso un'applicazione ad hoc, il Font Creator, si apre una finestrina tuttofare attraverso cui si seleziona il font da manipolare (precedentemente inserito nel System) e, successivamente si comincia a giocherellare sui parametri principali. Ogni volta che si raggiunge un risultato desiderato si ordina di conservare il risultato. Altro non c'è da dire, su questa fase, tranne che, owiamente, la prima volta che si usa questa utility ci si ritrova per eccessivo entusiasmo, presto con una miriade di font senza nessun ordine logico. Creandosi un buon abito mentale, successivamente, si riesce a realizzare una libreria di caratteri molto ben articolata e precisa.

Il pacchetto è corredato da tre utility, l'ATM, giunto alla versione 3 e ancora, inspiegabilmente, fornito in versione separata per il 68000 e per i suoi derivati, un downloader, specificamente realizzato per Multiple Master, e il Type Reunion, che ci sembra essenziale in un'applicazione del genere; utile infine una nutrita appendice sui problemi connessi con le idiosincrasie della nuova tecnologia con programmi e pacchetti recalcitranti.

Tanto per essere esaurienti, al momento della stesura dell'articolo (fine marzo) erano disponibili circa una decina di font primarie (senza contare le derivate), ma è prevedibile che in poco tempo esse possano prolificare, anche tenendo conto dell'immenso catalogo Adobe.

### *Conclusioni*

Credo che, dai tempi dell'introduzione del PS, non ci sia mai stato un salto tecnologico di tale qualità. L'innumerevole quantità di font generabili da una sola struttura di base mette a disposizione del tipografo professionale possibilità impensabili, quale, ad esempio, la assoluta originalità del carattere per una pubblicazione. Non si tratta certo di una possibilità da scartare, tenendo conto che, finalmente, pare che anche Adobe si sia convinta della inutilità (e della pericolosità) di persistere nella politica dei prezzi alti finora tenuta. Oggi un font MM costa solo 130.000 lirette, che possono sembrare ancora tante, ma che per un utente professionale sono davvero poche. E pensare che il primo set di caratteri Bodoni lo costruì con martello, scalpello e olio di gomito.

MG